## Sistema de Audiencias OGA - Orion Usuarios externos

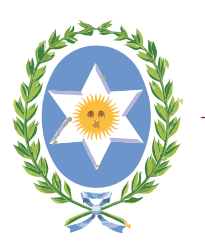

**Poder Judicial** Provincia de Salta

## Proceso de visualización de Audiencia en video

El usuario ingresa al sistema de Gestión de Audiencias con su matricula y contraseña.

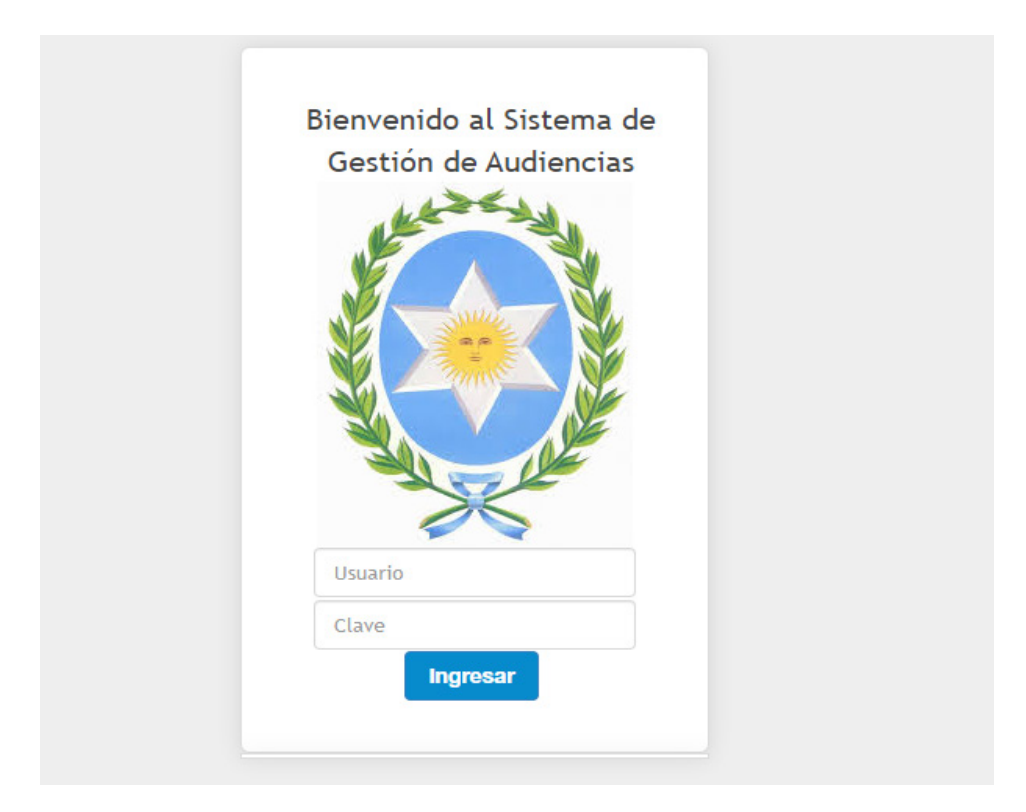

Panel de busqueda de audiencias

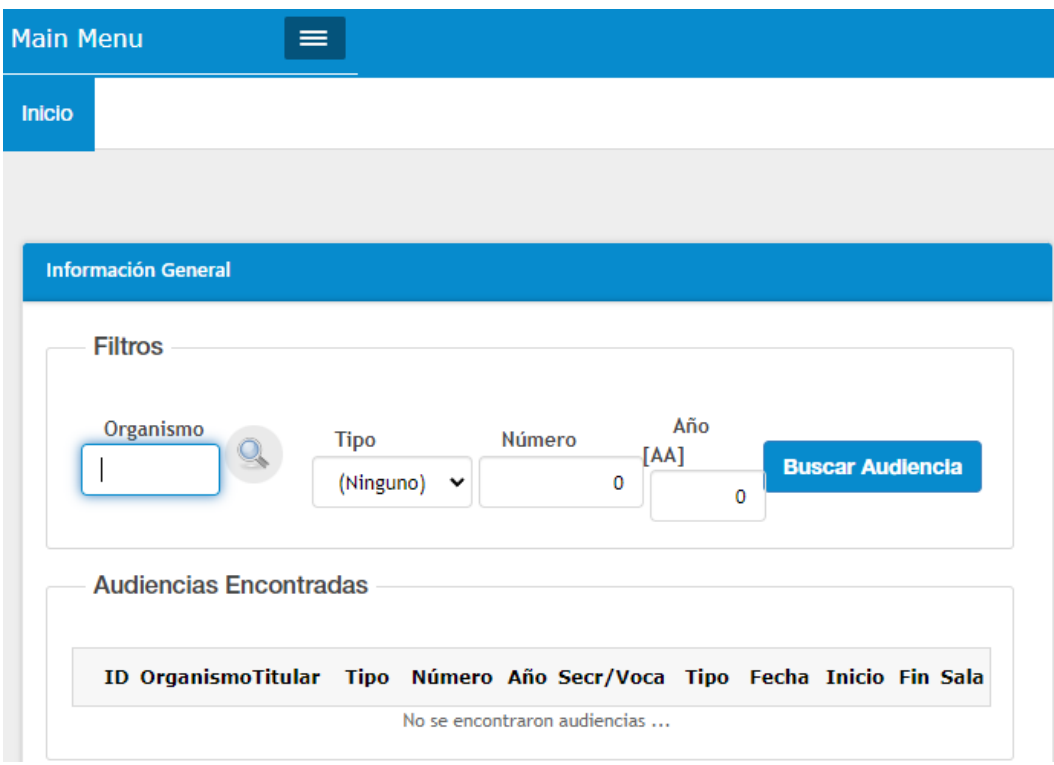

Ingresar el codigo del organismo ( lo puede buscar haciendo click en la lupa), tipo, numero, año, hace click en buscar audiencia.

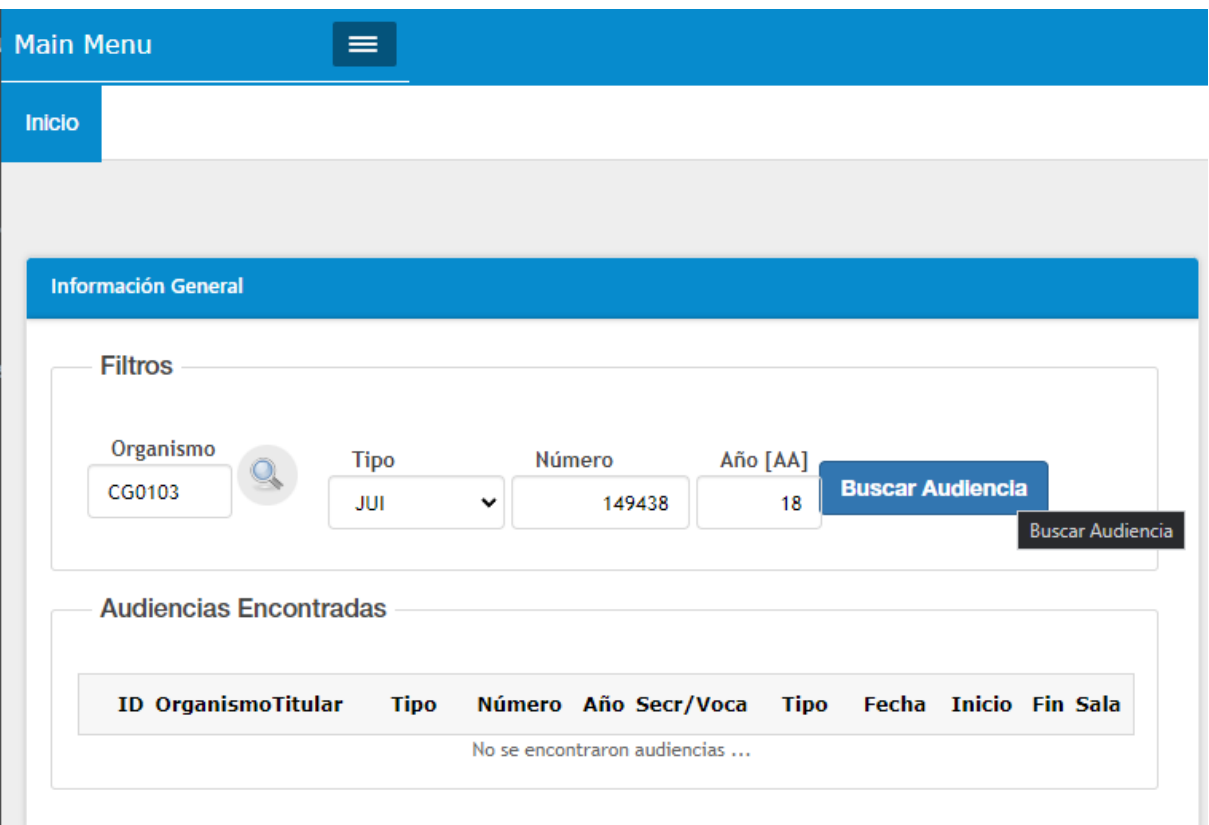

Selecciona Video de audiencia a descargar en el tilde verde de la izquierda

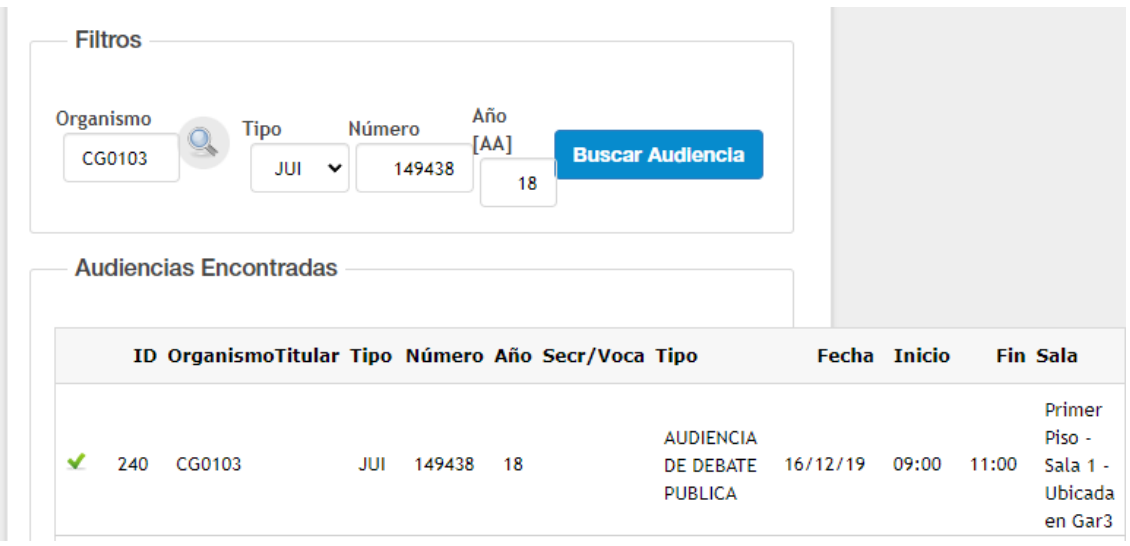

Busca y selecciona la audiencia, haciendo click en icono

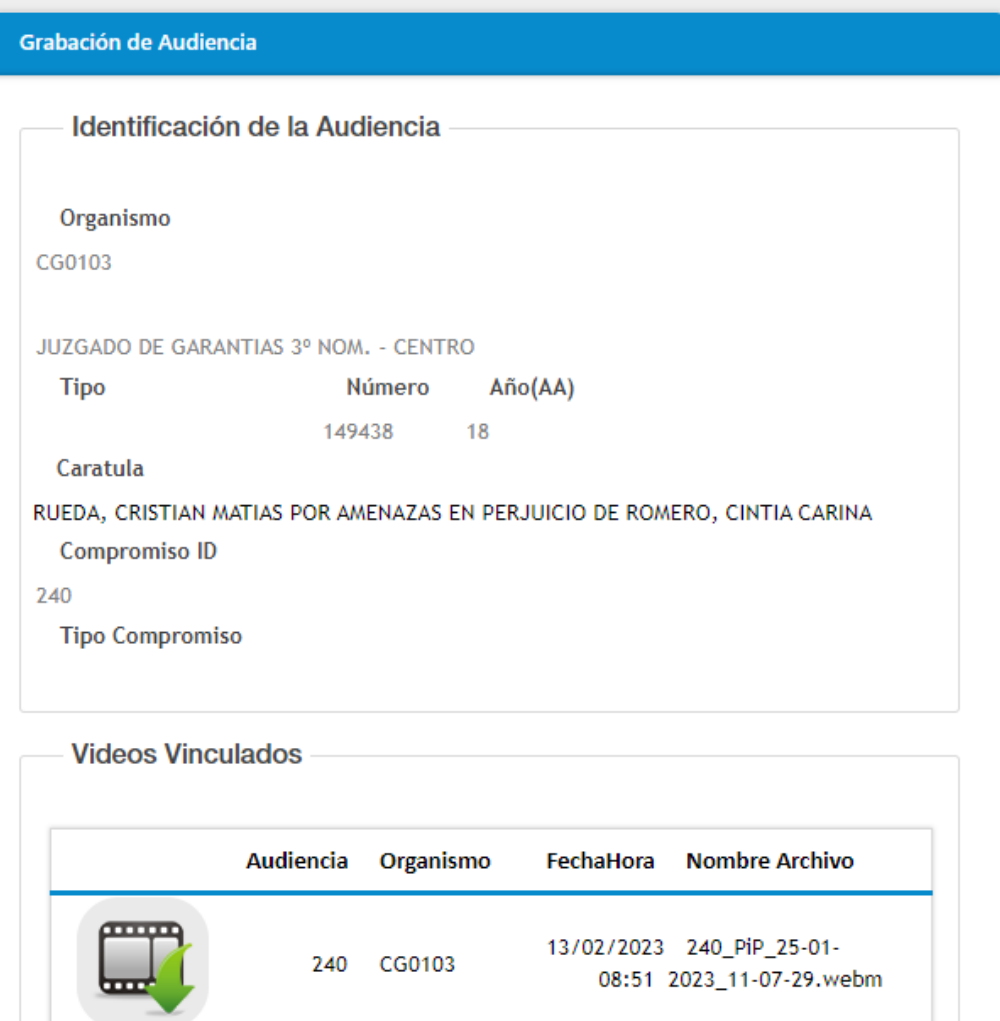

Al hacer click se abrira una ventana con la posibilidad de reproducir o descargar el video.

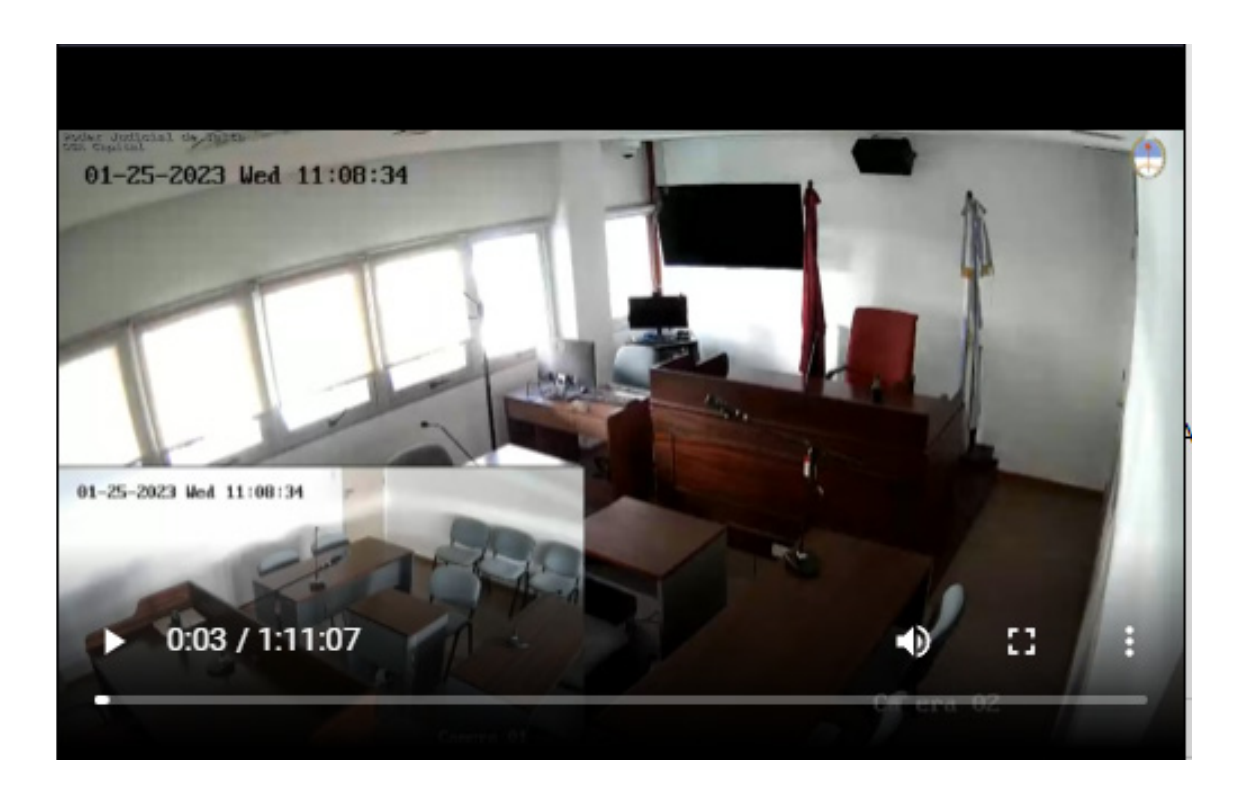

.